# **Acronis Backup Advanced: Network Connections**

## **1. Remote installation of Agents**

## **Management Server is present**

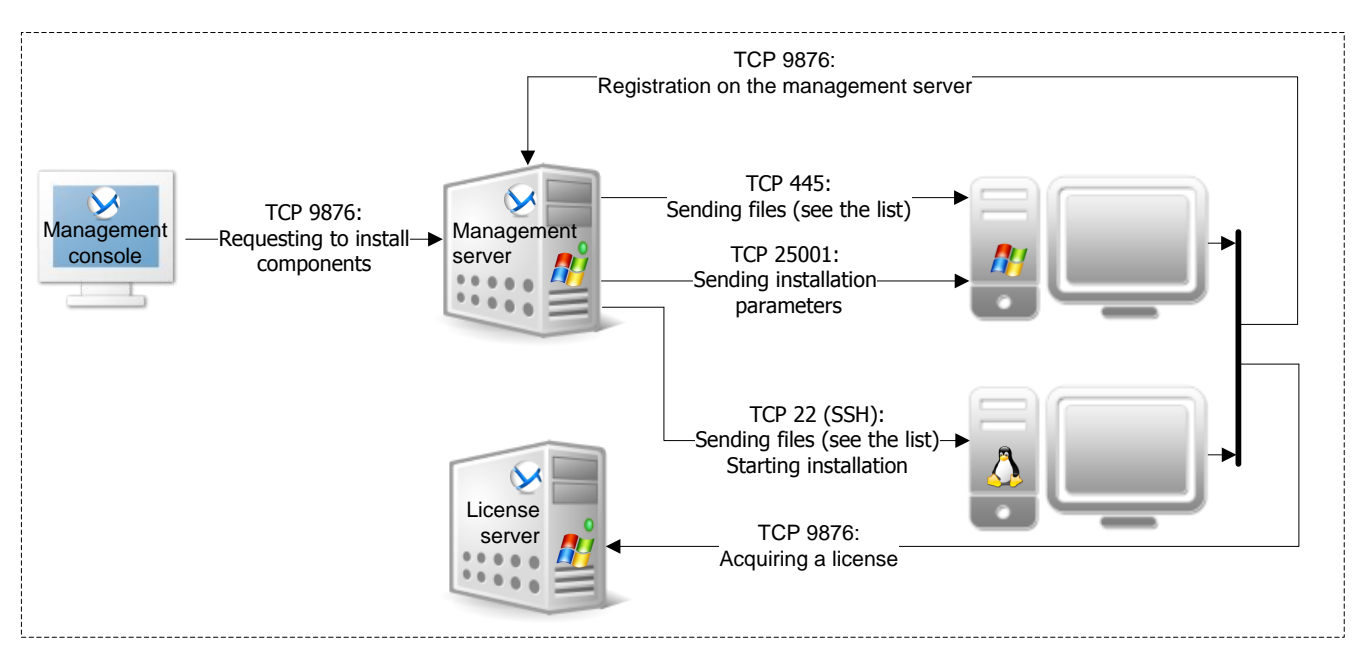

## **Management Server is absent**

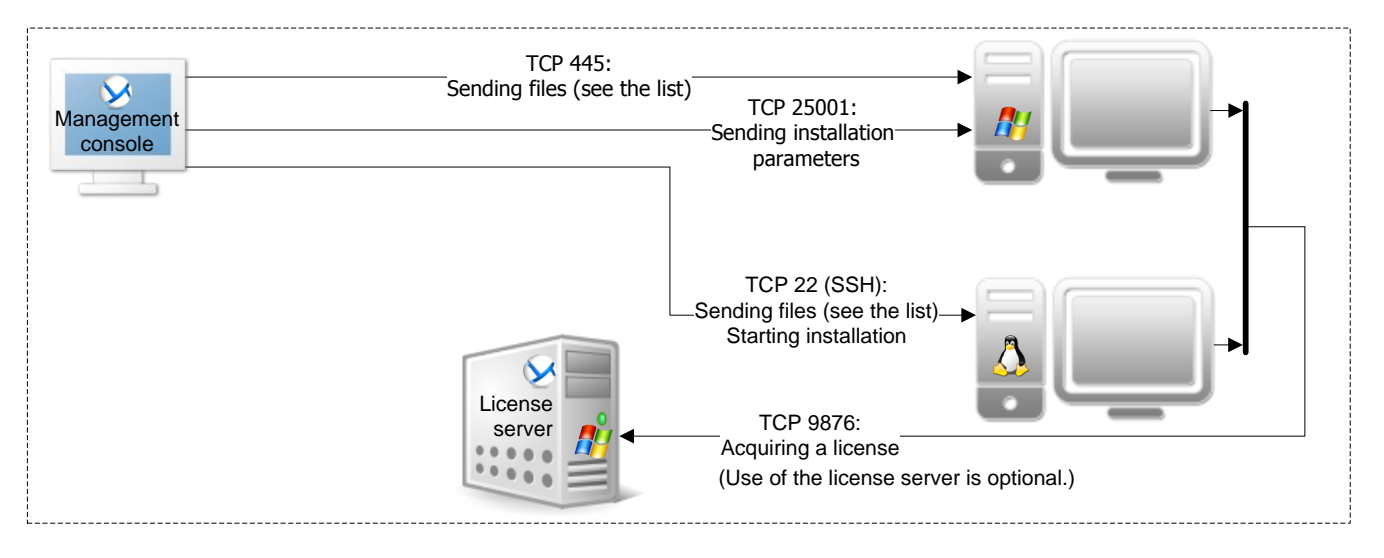

#### **Connection notes:**

- $\rightarrow$  : The arrow direction shows which component initiates a connection. The text shows the destination port. The source port is 1025– 5000 (Windows prior to Windows Vista), 49152–65535 (Windows Vista and later), or 32768–61000 (Linux and the virtual appliance).
- The agent registers itself by using the specified network name or IP address of the management server. If the network name is specified, the agent obtains the IP address either from the DNS server or from the hosts file (**%SystemRoot%\system32\drivers\etc\ hosts** in Windows or **/etc/hosts** in Linux). Adding the management server to this file helps when the agent is located on a different subnet than the management server.
- In a non-DNS environment, it is necessary to enable **Network Discovery** and **File and Printer Sharing** on the machine from where the installation is performed (the management server or the management console). This requires additional TCP and UDP ports to be open.

- **TCP 22**: Traffic is encrypted by using the SSH protocol.
- **TCP 445:** Traffic encryption depends on the File and Printer Sharing options in Windows
- **TCP 9876:** By default, traffic is encrypted. Encryption is configured through the Acronis administrative template. **Encryption notes:**<br>
• TCP 22: Traffic is encrypted by using the SSH protocol.<br>
• TCP 445: Traffic encryption depends on the File and<br>
Printer Sharing options in Windows<br>
• TCP 9876: By default, traffic is encrypted. Encr
- **TCP 25001:** Traffic itself isn't encrypted. But all user

#### **List of transferred files (Windows):**

- 
- **Acroinst.exe:** Manages the installation process
- **Msi\_setup.exe:** Installs a component

#### **List of transferred files (Linux):**

**Installation packages (.i686 or .x86\_64 files)**

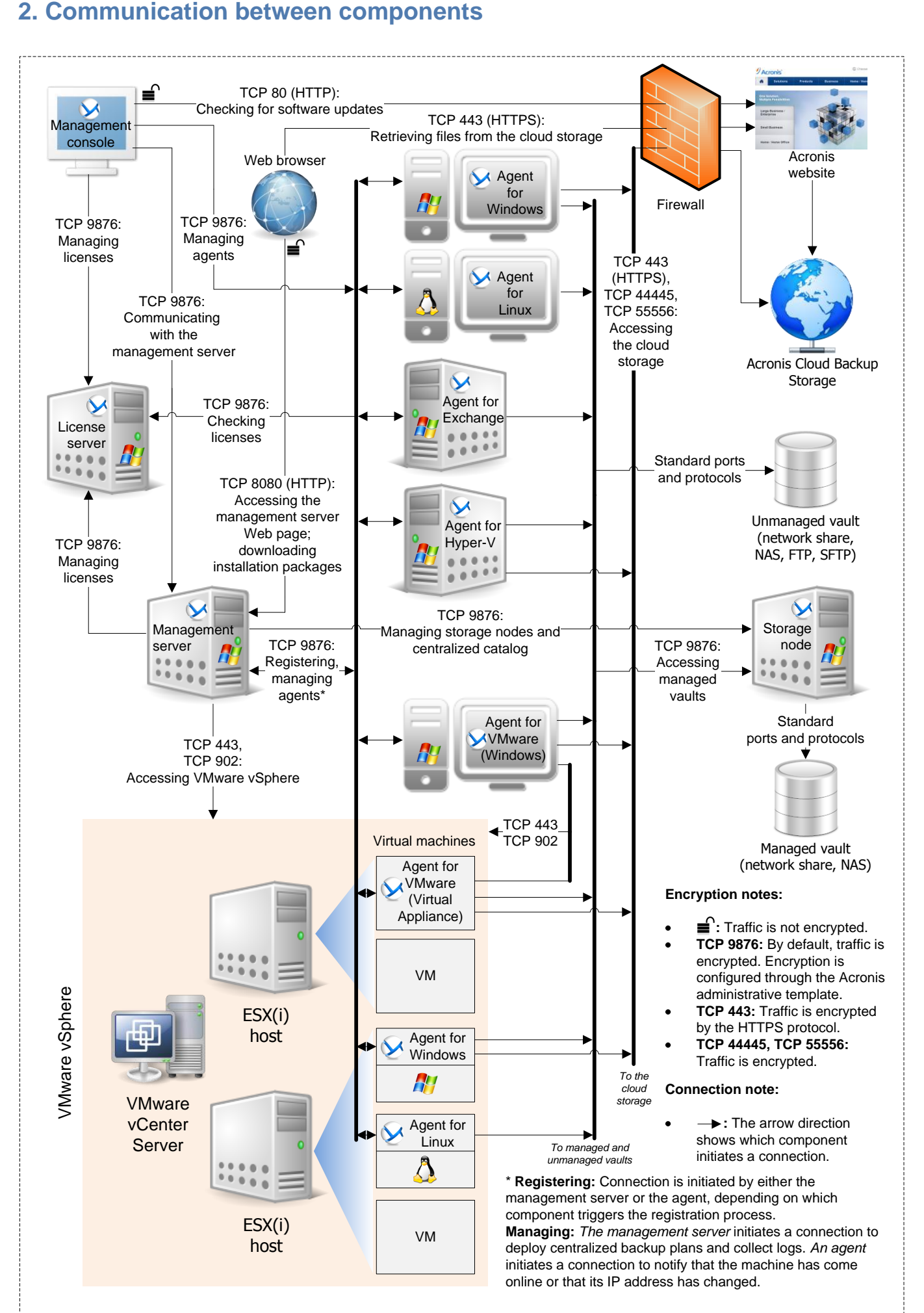